**HOUSE LIST - SAMPLER**

**The following document contains some sample lists generated by HOUSE. Your HOUSE can make lists exactly like these ones.**

SAMPLE of **HISTORY LOGS** using the **AGAIN** button.

**01-31-1993 : 09:24 E:\VB\HOUSE\WINNET\HOUSECAL.EXE 01-31-1993 : 09:24 C:\WINDOWS\NOTEPAD.EXE E:\VB\HOUSE\WINNET\HOUSECAL.TXT 01-31-1993 : 09:24 C:\WINDOWS\NOTEPAD.EXE E:\VB\HOUSE\WINNET\HOUSEHLP.TXT 01-31-1993 : 09:25 C:\WINDOWS\NOTEPAD.EXE E:\VB\HOUSE\WINNET\HOUSEPIC.TXT**

**^^^^^^^^^^^^^^^^^^^^^^^^^^^^^^^^^^^^^^^^^^^^^^^^^^^^^^^^^^^^^^^^^^^^^^^^ DO-AGAIN SAVE TO DISK - Sample Output File -**

**The table above is a sample of the types of RECORDS HOUSE can make for you! Tables like this are created using the AGAIN button and the MENUBOX function SAV - Save to disk. Up to 99 files can occur in a single log...but you should SAVE yours about once a day instead. Then CLEAR your on-board list using the ERASE YOUR TRACKS function to make room for a new list. You can save several copies of these logs to different places before deleting the list: Just--in case you were wondering why saving to disk didn't "automatically" erase your on-board log records.**

> **Info shows the Month-Day-Year : Hour(0-24) & Minute that the file was launched. Next the COMPLETE PATH and FILENAME of the program is shown. If TWO sets exist, a HOST was used to launch the SECOND file. The HOST comes first, then the COMMANDLINE passed follows, showing the location of your document or file.**

## **SAMPLE OF THE DIR BUTTON - Sub function CDI**

**DATE: 3:44 AM Monday, March 08, 1993 Path: d:\house-2.0 Pattern: \*.\***

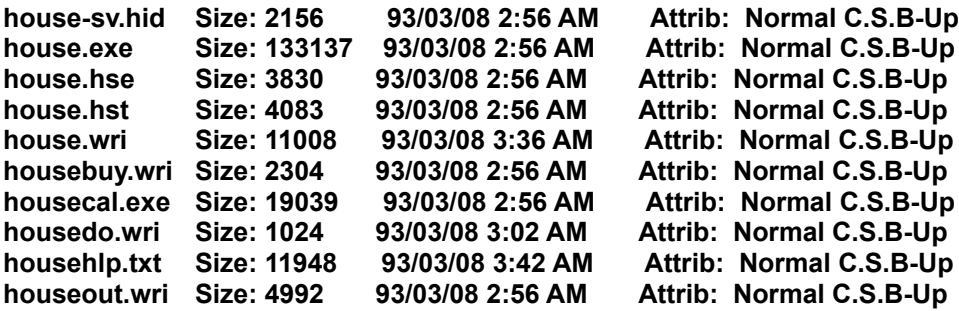

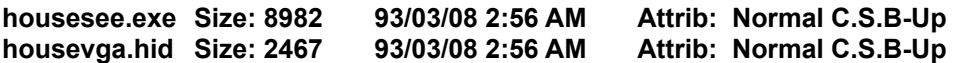

**TOTAL BYTES = 204970** 

**This is a sample of the DIR button -- sub menu function:**

**CDI - Copy directory Information, or CURRENT directory information. It will ONLY use files DISPLAYED at the time you click CDI. You can make lists of 'just' your text files, or 'just' anything... using your file extensions wisely. CDI makes a text file and saves it to disk just like the one above. It doesn't do anything to your files!**

 **CDI is the HOUSE DIRECTORY "Census Taker" ...just making notes...keeping records on your files..... not changing them. (Of course, THIS file-is-created!)**

**INFORMATION shows the DATE of the scan, the Disk directory path to the files listed, and the FILESPEC used, such as \*.\* At the end of the list the TOTAL BYTES shows how many bytes of disk space are being used by THE FILES LISTED....not the total directory UNLESS you used \*.\* as your filter. The file is saved to the SAME directory you scanned, as CDI.TXT unless you tell HOUSE otherwise during the saving procedure.** 

**CSB indicates changed since back-up. Normal means read or write.**